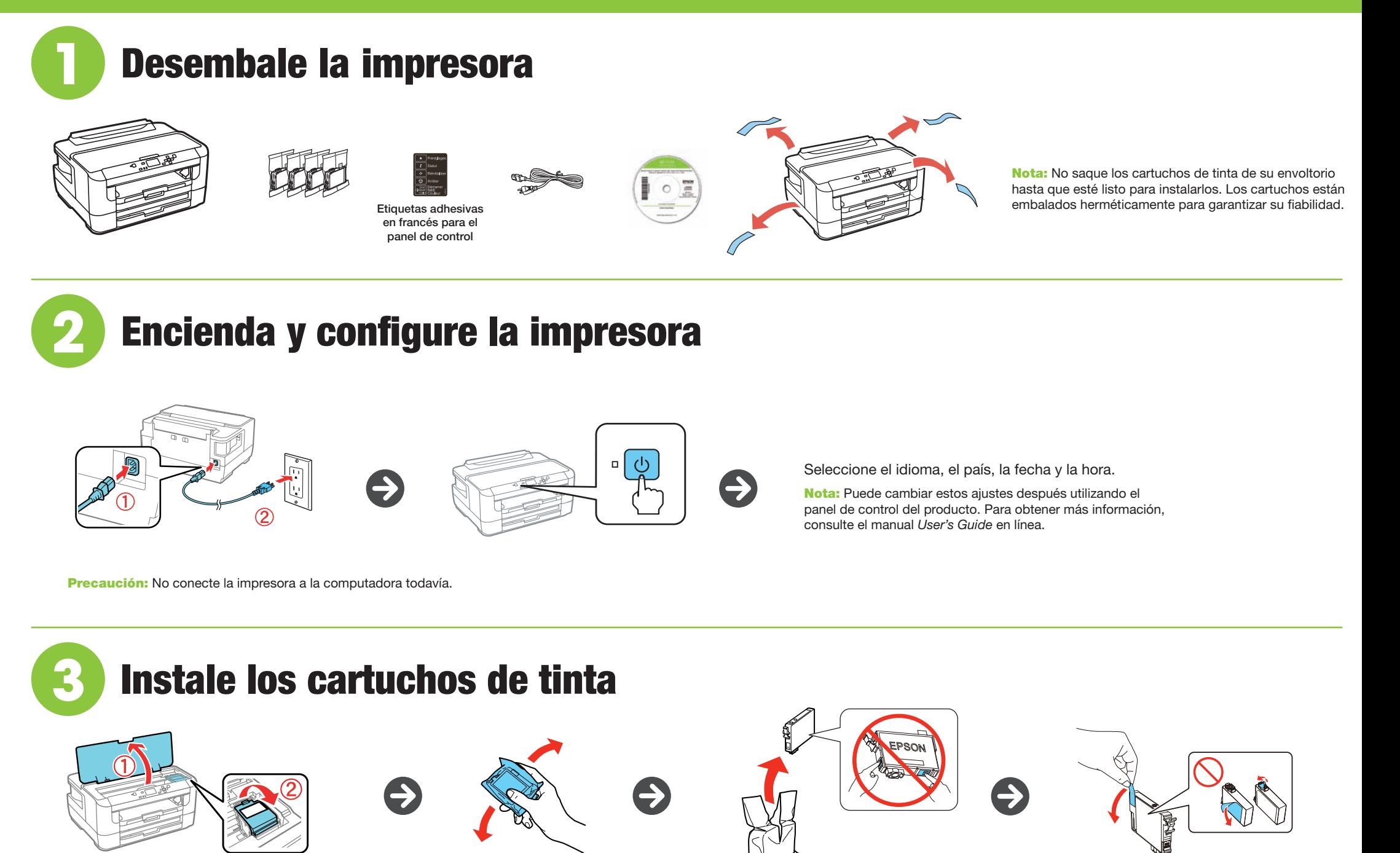

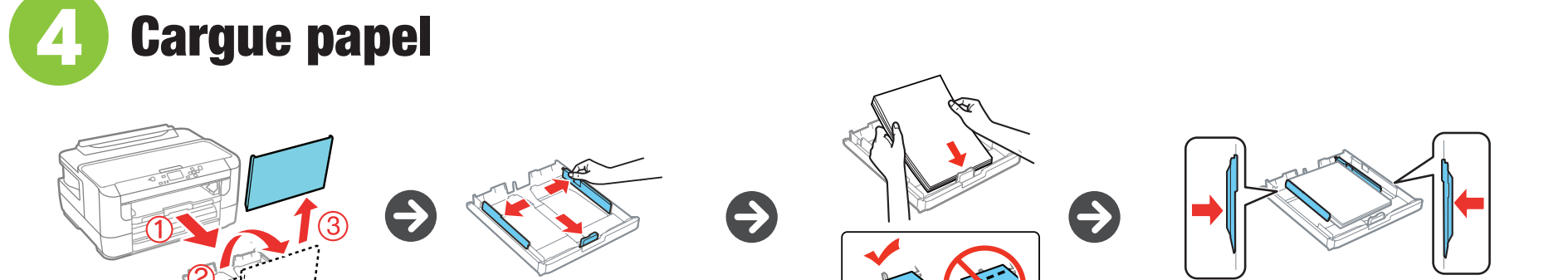

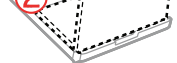

 $\Rightarrow$ 

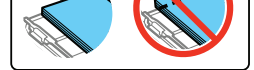

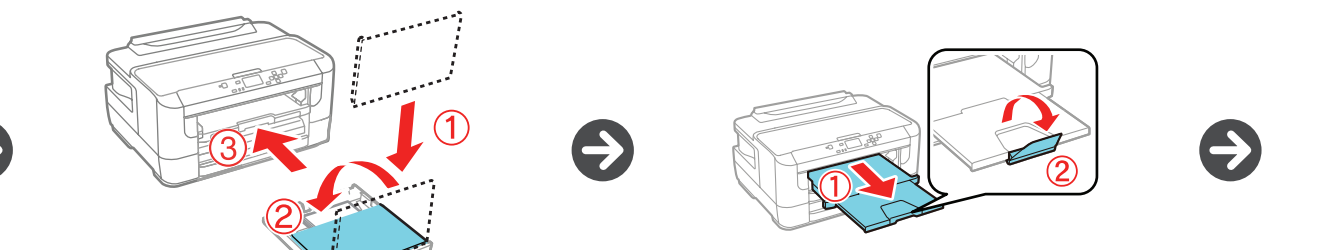

# Guía de instalación es antes de utilizar su producto. WF-7110

Nota: Los cartuchos incluidos con la impresora están diseñados para la configuración inicial de la impresora y no son para la reventa. Parte de la tinta se utiliza para cargar la impresora y el resto está disponible para imprimir.

Precaución: No apague la impresora mientras la impresora se esté cargando o gastará tinta.

Seleccione los ajustes de papel en el panel de control del producto.

Mac OS es una marca comercial de Apple Inc., registrada en EE.UU. y en otros países.

Aviso general: El resto de los productos que se mencionan en esta publicación aparecen únicamente con fines de identificación y pueden ser marcas comerciales de sus respectivos propietarios. Epson renuncia a cualquier derecho sobre dichas marcas.

La información contenida en la presente está sujeta a cambios sin previo aviso.

© 2013 Epson America, Inc., 9/13 CPD-39555

# ¿Preguntas?

### **User's Guide\***

Haga clic en el icono situado en el escritorio de su computadora (o en la carpeta **Applications/Epson Software/Guide** en Mac OS X) para acceder al manual *User's Guide* en línea.

### **Soporte técnico\***

**epson.com/support** (EE.UU.) o **epson.ca/support** (Canadá)

(562) 276-7202 (EE.UU.) o (905) 709-2567 (Canadá), de las 6 am a las 8 pm, hora del Pacífico, de lunes a viernes, y de las 7 am a las 4 pm, hora del Pacífico, los sábados. Los días y las horas de soporte están sujetos a cambios sin previo aviso. Puede incurrir en costos de llamada interurbana o de larga distancia.

Windows<sup>®</sup>: Si aparece la pantalla Found New Hardware, haga clic en **Cancel** y desconecte el cable USB.

## **Reciclaje**

Mac OS X: Asegúrese de instalar la utilidad Software Updater; se requiere una conexión a Internet.

> Epson ofrece un programa de reciclaje para hardware y cartuchos de tinta que han alcanzado el final de su vida útil. Visite la página **epson.com/recycle** para obtener información sobre cómo devolver los productos para una eliminación adecuada.

\*Disponible solamente en inglés y en francés.

# ¿Necesita papel y tinta?

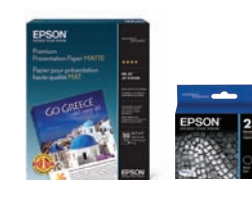

Windows: Mac OS X: **epson.com/support/wf7110win epson.com/support/wf7110mac**

Utilice papel especial Epson® con cartuchos de tinta DURABrite® Ultra Ink para obtener resultados profesionales. Puede adquirirlos en la página **epson.com/ink3** (ventas en EE.UU.) o en la página **epson.ca** (ventas en Canadá). También puede adquirir suministros de un distribuidor de productos Epson autorizado. Llame al 800-GO-EPSON (800-463-7766).

**DESIGN EXCELLENCE** Epson printers, ink and specialty papers.

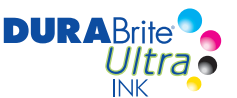

#### **Cartuchos de tinta para la WF-7110**

- Asegúrese de seleccionar el nombre de red (SSID) correcto.
- Si aparece un mensaje de alerta de firewall, haga clic en **Unblock** o en **Allow** para que continúe la configuración.

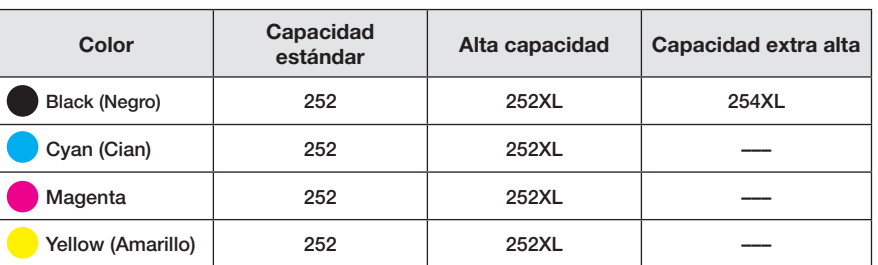

Si su red tiene habilitada una utilidad de seguridad, asegúrese de ingresar la contraseña de red (clave WEP o contraseña WPA) correctamente. La contraseña se debe ingresar en la caja correcta.

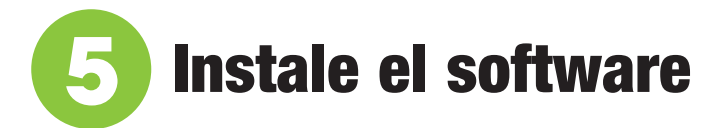

### **Con el CD**

*1* Asegure que la impresora **NO ESTÉ CONECTADA** a la computadora.

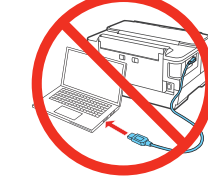

*2* Introduzca el CD del producto en el lector de CD/DVD y siga las instrucciones que aparecen en la pantalla de la computadora para ejecutar el programa de instalación.

- *3* Cuando vea la pantalla Select Your Connection, seleccione una de las siguientes opciones:
	- **• Wireless connection (Conexión inalámbrica)** Si está utilizando Mac OS X 10.6 o o posterior, tendrá que utilizar los botones de la impresora para seleccionar los ajustes inalámbricos. Asegúrese de tener el nombre (SSID) y la contraseña de su red a la mano.

• **Direct USB connection (Conexión USB directa)**

- Asegúrese de tener un cable USB a la mano (no incluido).  **• Wired network connection (Conexión alámbrica)**
	- Asegúrese de tener un cable Ethernet a la mano (no incluido).

### **Sin lector de CD/DVD**

Descargue el software:

# Impresión desde dispositivos móviles

Su producto debe estar configurado para la impresión inalámbrica o Wi-Fi Direct. Consulte el manual *User's Guide* en línea para obtener instrucciones.

### **iOS/Android™**

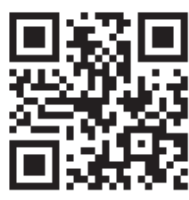

**epson.com/iPrint**

### **Epson Connect™**

Conéctese de forma inalámbrica desde su tableta, teléfono inteligente o computadora. Imprima documentos y fotos desde el otro lado de la habitación o desde cualquier parte del mundo. **www.epson.com/connect**

# ¿Problemas?

### **La configuración de red falló.**

#### **La pantalla de la impresora está en blanco.**

Pulse cualquier botón para activar el producto.

#### **Mi producto no es detectado durante la configuración después de conectarlo con un cable USB.**

Compruebe que el cable USB esté bien conectado, tal como se muestra a continuación.

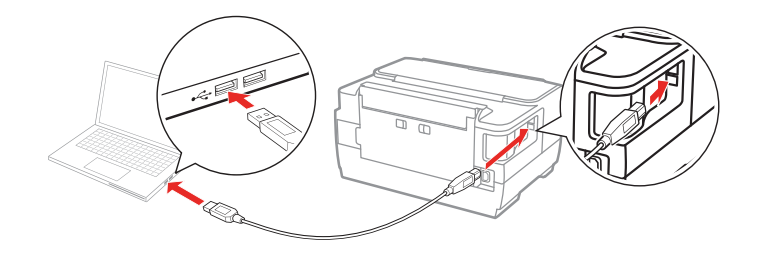

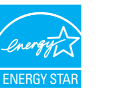

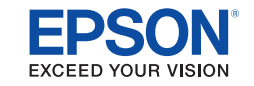

EPSON y DURABrite son marcas registradas, Epson Connect es una marca comercial y EPSON Exceed Your Vision es un logotipo<br>registrado de Seiko Epson Corporation. Designed for Excellence es una marca comercial de Epson Americ